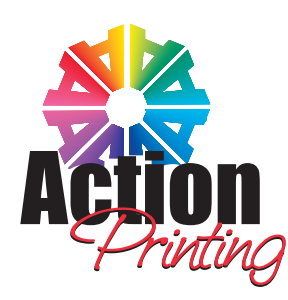

# Action Printing's Action Printing's PDF Specifications PDF Specifications

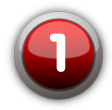

#### *Size is Important!*

Contact your sales representative or client services coordinator to verify the size of your document, as it is best to determine this prior to beginning your project. Our coldset web presses have a slightly smaller trim size than the standard letter size of 8.5" x 11". Our maximum trim size without bleeds

is 8.375" x 10.875"; with bleeds on text pages trim size is 8.25" x 10.75".

For digest size books, our maximum trim size without bleeds is 5.375" x 8.375"; with bleeds on text pages trim size is 5.25" x 8.25".

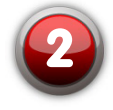

#### *Margins and Bleeds!*

Margins and bleed extensions are critical elements to a print-ready file. Maintain a .25" margin from the trim

that is free of any live copy. If your document bleeds on all sides, it is best to create your file as single pages rather than facing pages. Bleeds should extend .25" beyond the trim on all sides.

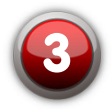

#### *Fonts!*

Embed all fonts in the final PDF file. Use only fonts that can be embedded in a print-ready PDF file. Some fonts

have embedding restrictions, so make certain your fonts are capable of being embedded.

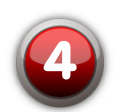

#### *Color!*

**Do Not Use Registration Color.** This will result in 400% ink coverage in a CMYK document. Use 100% black if

you are looking for black text. If you are looking for a rich black background and are printing in CMYK we suggest:

**Web:** 40%C, 100%K **Sheetfed:** 30%C, 30%M, 30%Y, 100%K

RGB color should be converted to CMYK if printing in color. Black only jobs should have all RGB images converted to grayscale.

Do not print any transparent objects over spot colors.

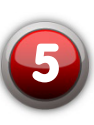

**Cover Files!**<br>
For perfect bound covers, please con-<br> **S** For perfect bound covers, please contact your client services coordinator to have them calculate the size of your spine so you may set your files up accordingly. Perfect bound covers should be setup as spreads, including front back and spine copy for each side. For saddle stitched covers, you can submit 4 separate files at the proper trim

6

#### *Resolution and Toning Values!*  **Coldset Web Toning Guidelines**

- 133 line screen 250 dpi
- SWOP Uncoated Dot Gain 30%
- Total Ink Limit 240%

#### **CMYK - Process:**

- Highlight - 3%C, 3%M, 3%Y, 3%K

size, with margins and bleeds as specified.

- Shadow - 60%C, 50%M, 50%Y, 80%K

#### **Halftones and Duotones:**

- Highlight 2% minimum
- Shadow 88% maximum

### **Sheetfed Toning Guidelines**

- 150 line screen 300 dpi
- Total Ink Limit 310%

#### **CMYK - Process:**

- Highlight 3%C, 3%M, 3%Y, 3%K
- Shadow 75%C, 65%M, 65%Y, 95%K

#### **Halftones and Duotones:**

- Highlight 2% minimum
- Shadow 94% maximum

PDF Files must be provided in single pages, not spreads. Files must be prepared to our specifications, or you may incur additional prepress charges.

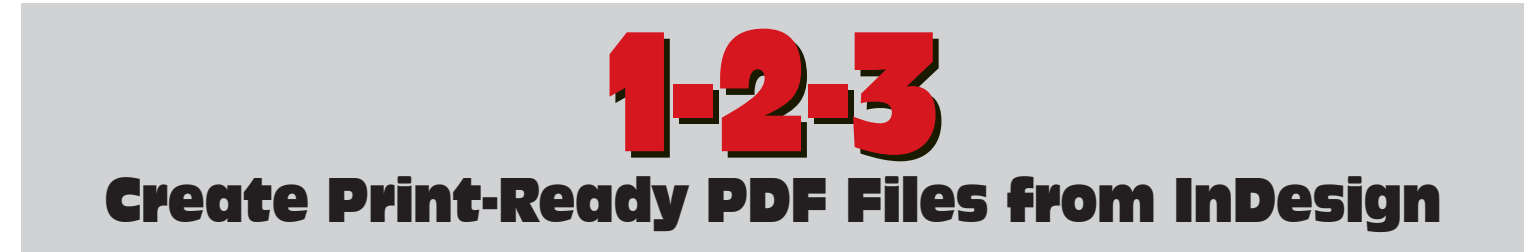

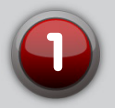

#### *Download our Action Printing Job Settings file for creating PDF Print-Ready Files*

This file is located on our website **www.actionprinting.com** under the Products & Markets tab.

Click Download Action Printing PDF Distiller Settings.

Save this file to your computer's hard drive in a spot where it is convenient for you to locate. The name of the file is **APSettings.joboptions**

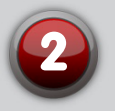

#### *Load the Action Printing Job Settings file into InDesign*

Now that you have downloaded the job settings file - launch InDesign.

Choose: **File > Adobe PDF Presets > Define ...** Click on **Load ...** and select the downloaded file - **AP Settings.joboptions**

# 3

### *Export your PDF File*

With your file open in InDesign, choose: **File > Adobe PDF Presets > APSettings**

Navigate to where you wish to save the file and click **SAVE**.

In the **General Tab** indicate the pages of your document you wish to include in the PDF file and click **EXPORT.**